# Vostro 15 3000 Series

# Quick Start Guide

Guide d'information rapide Guia de iniciação rápida Hızlı Başlangıç Kılavuzu

## 1 Connect the power adapter and press the power button

Connectez l'adaptateur d'alimentation et appuyez sur le bouton d'alimentation

Ligar o transformador e premir o botão para ligar/desligar Güç adaptörünü takıp güç düğmesine basın توصيل مهايئ التيار والضغط على زر التشغيل

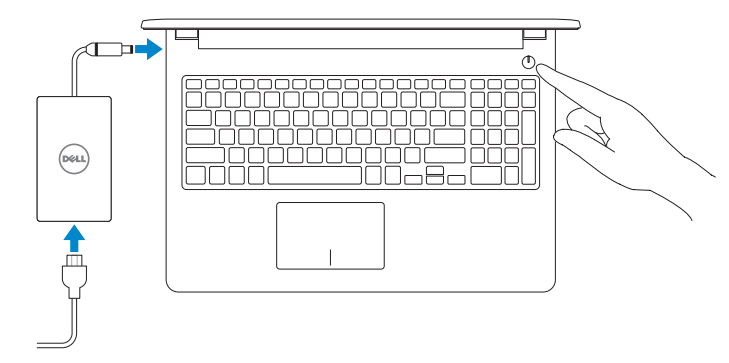

#### Product support and manuals

Support produits et manuels Suporte e manuais do produto Ürün desteği ve kılavuzlar دعم المنتج والدالئل

Type réglementaire | Tipo regulamentar النوع التنظيمي | Yasal tür

#### Computer model Modèle de l'ordinateur | Modelo do computador موديل الكمبيوتر | Bilgisayar modeli

Dell.com/support Dell.com/support/manuals Dell.com/support/windows Dell.com/support/linux

Contact Dell Contacter Dell | Contactar a Dell Dell'e başvurun | Dell بـ االتصال

Dell.com/contactdell

#### Regulatory and safety

Réglementations et sécurité | Regulamentos e segurança ممارسات األمان والممارسات التنظيمية | güvenlik ve Mevzuat

Dell.com/regulatory\_compliance

#### Regulatory model

Modèle réglementaire | Modelo regulamentar Yasal model numarası | التنظيمي الموديل

P47F

#### Regulatory type

P47F006

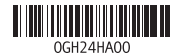

Vostro 15-3565

## 2 Finish operating system setup

- $\mathbb Z$  REMARQUE : si vous vous connectez à un réseau sans fil sécurisé, saisissez le mot de passe d'accès au réseau sans fil lorsque vous y êtes invité.
- NOTA: Se estiver a ligar a uma rede sem fios protegida, introduza a palavra passe de acesso à rede sem fios quando solicitado.
- NOT: Güvenli bir kablosuz ağa bağlanıyorsanız, sorulduğunda kablosuz ağ erişimi parolasını girin.

Terminez la configuration du système d'exploitation Terminar a configuração do sistema operativo İşletim sistemi kurulumunu tamamlama إنهاء إعداد نظام التشغيل

### Ubuntu

#### Follow the instructions on the screen to finish setup.

Suivez les instructions qui s'affichent pour terminer la configuration. Siga as instruções no ecrã para concluir a configuração. Kurulumu tamamlamak için ekrandaki talimatları izleyin. اتبع اإلرشادات التي تظهر على الشاشة إلنهاء عملية اإلعداد.

### Windows 7

### Set a password for Windows

Définissez un mot de passe pour Windows Configurar a palavra passe para o Windows Windows için parola belirleyin | Windows لنظام المرور كلمة إعداد

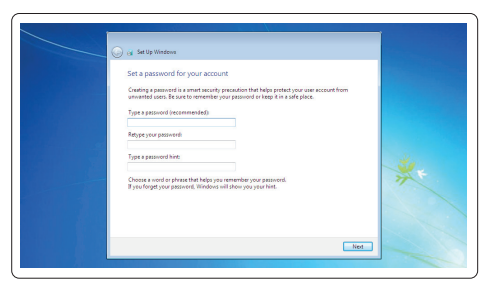

#### Connect to your network

Connectez-vous à votre réseau | Estabeleça ligação à rede التوصيل بالشبكة | bağlanın Ağınıza

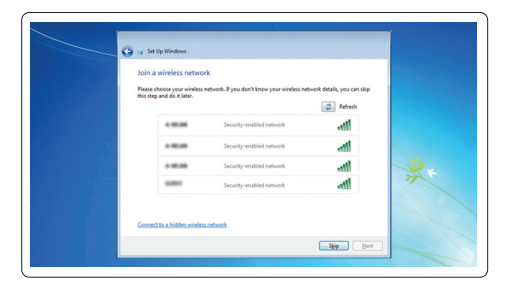

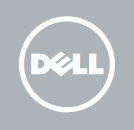

#### $\mathbb Z$  NOTE: If you are connecting to a secured wireless network, enter the password for the wireless network access when prompted.

**مالحظة:** في حالة اتصالك بشبكة السلكية مؤمنة، أدخل كلمة المرور لوصول الشبكة الالسلكية عند مطالبتك.

#### Protect your computer

Protégez votre ordinateur | Proteja o computador حماية الكمبيوتر | koruyun Bilgisayarınızı

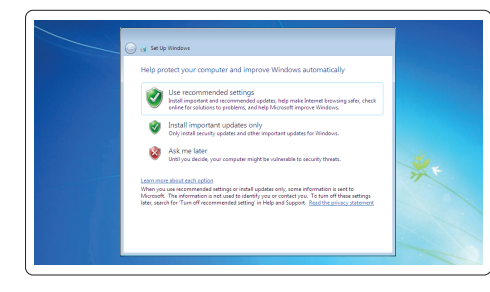

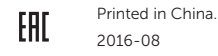

## Features

Caractéristiques | Funcionalidades | Özellikler | الميزات

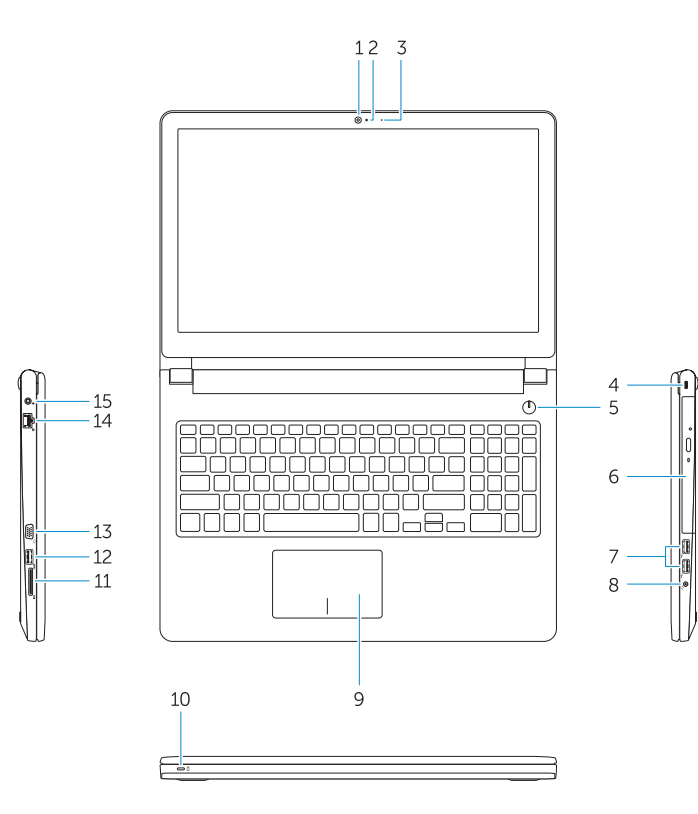

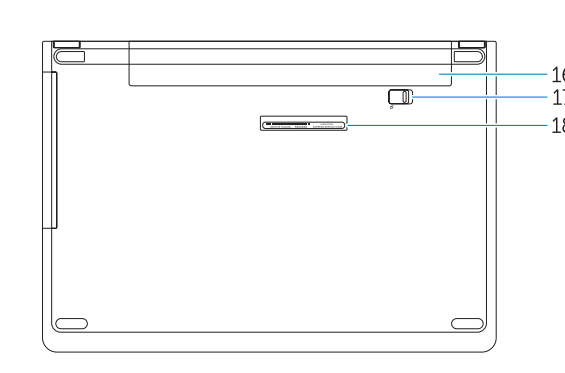

- 1. Caméra
- 2. Microphone
- 3. Voyant d'état de la caméra
- 4. Fente pour câble de sécurité
- 5. Bouton d'alimentation
- 6. Lecteur optique
- 7. Ports USB 2.0
- 8. Port pour casque
- 9. Pavé tactile
- 10. Voyant d'état de la batterie et de l'alimentation

- 1. Câmara 2. Microfone 3. Luz de estado da câmara 4. Ranhura do cabo de segurança 5. Botão para ligar/desligar 6. Unidade óptica 7. Entradas USB 2.0 8. Conector para auscultadores
- 
- 9. Painel táctil
- 10. Luz de status de energia e da bateria

11. Lecteur de carte mémoire

- 12. Port USB 3.0
- 13. Port VGA
- 14. Port réseau
- 15. Port d'alimentation
- 16. Batterie
- 17. Loquet de la batterie
- 18. Étiquette de numéro de service

- 11. Leitor de placa de memória
- 12. Conector USB 3.0
- 13. Conetor VGA
- 14. Conector de rede
- 15. Conector de energia
- 16. Bateria
- 17. Trinco da bateria
- 18. Etiqueta de serviço

11. Bellek kartı okuvucu 12. USB 3.0 konektör 13. VGA konnektörü 14. Ağ konektörü 15. Güç konektörü

 $USB 3.0 \rightarrow .12$ 1313موصل VGA 14. موصل شبكة الاتصال 15. موصل التيار 16. البطارية 17. مزلاج البطارية 1818ملصق رمز الخدمة

- 1. Camera
- 2. Microphone
- 3. Camera status light 4. Security cable slot
- 5. Power button
- 6. Optical drive
- 7. USB 2.0 connectors
- 8. Headset connector
- 9. Touchpad
- 10. Power and battery status light

11. قارئ بطاقة الذاكر ة

4. فتحة كبل الأمان 5. زر التيا*ر* 6. محرك الأقراص الضوئية موصال 2.0 USB . 7 موصل سماعة الرأس . 8 9. لوحة اللمس

1. Kamera 2. Mikrofon

3. Kamera durum ışığı 4. Güvenlik kablosu yuvası

11. Memory card reader 12. USB 3.0 connector 13. VGA connector 14. Network connector 15. Power connector

16. Battery 17. Battery latch 18. Service Tag label 5. Güç düğmesi 6. Optik sürücü 7. USB 2.0 konnektörleri 8. Kulaklıklı mikrofon konnektörü

9. Dokunmatik yüzey 10. Güç ve pil durum ışığı

16. Pil 17. Pil mandalı 18. Servis Etiketi

> الكاميرا . 1 2. الميكروفون مصباح حالة الكاميرا . 3

1010مصباح حالة البطارية والتشغيل

# $F12$

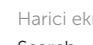

- REMARQUE : pour plus d'informations, consultez le *Manuel du propriétaire* sur Dell.com/support/manuals .
- NOTA: Para obter mais informações, consulte *Manual do proprietário* em Dell.com/support/manuals .
- NOT: Daha fazla bilgi için bkz. *Kullanım Kılavuzu*, Dell.com/support/manuals . مالحظة: لمزيد من المعلومات، انظر دليل *المالك على* العنوان Dell.com/support/manuals.

## Shortcut keys

Touches de raccourci | Teclas de atalho Kısayol tuşları مفاتيح االختصار |

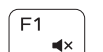

 $F<sub>2</sub>$ 

 $F4$  $H =$ 

<u>E5</u>

 $F6$ 

 $\blacktriangleright$  H

### Mute audio

Coupe le son | Desativar o som Sesi kapat كتم الصوت |

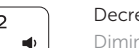

## Decrease volume

Diminue le volume | Diminuir o volume Ses seviyesini düşür خفض مستوى الصوت |

### Increase volume

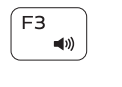

## Augmente le volume | Aumentar o volume Ses seviyesini artır رفع مستوى الصوت |

#### Previous track

Piste précédente | Faixa anterior Önceki parça المسار السابق |

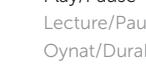

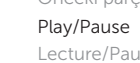

Lecture/Pause | Reproduzir/pausar Oynat/Duraklat تشغيل/إيقاف مؤقت |

## Next track

Piste suivante | Próxima faixa Sonraki parça المسار التالي |

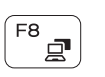

**EE** 

### Switch to external display

Bascule vers un moniteur externe | Mudar para o ecrã externo Harici ekrana geçiş yap التبديل إلى الشاشة الخارجية |

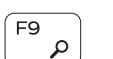

Search

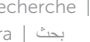

## Recherche | Procurar

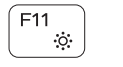

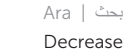

Decrease brightness

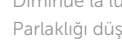

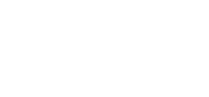

Diminue la luminosité | Diminuir a luminosidade Parlaklığı düşür تخفيض مستوي السطوع |

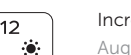

### Increase brightness

Augmente la luminosité | Aumentar a luminosidade Parlaklığı arttır رفع مستوى السطوع |

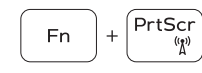

#### Turn off/on wireless

Active/Désactive le sans fil Ativar/desativar a transmissão sem fios Kablosuz özelliğini aç/kapa تشغيل/إيقاف تشغيل االتصال الالسلكي

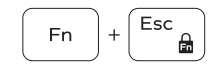

### Toggle Fn-key lock

Verrouille/Déverrouille la touche Fn Ativar/desativar o bloqueio da tecla Fn Fn tuş kilidini değiştir تبديل قفل مفتاح Fn

#### NOTE: For more information, see *Owner's Manual* at Dell.com/support/manuals .